# 2\_27 CONFIGURING A TYPICAL RAISED ISLAND TEMPLATE

### **Question:**

I have a raised median project. The PGL is located at the CL, the median curb type is 2'-9", the outside paved shoulder is 5', and the median island slope is 0.08 ft/ft. Can I use the first raised island template recently created?

### **Answer:**

No. The first raised island template was specifically for a rooftop crown section with the PGL at the inside EOTs.

However, a second raised island template has been created which is more customizable to meet the majority of the projects in RDU needs. **Raised Median TMP-2 (Med Curb PGL at CL)** satisfies the below typical section with the following default settings:

- PGL at Centerline (Projecting a slope to the inside EOT and across the pavement (super).)
- Median Curb Type 1'-6" (9" gutter width)
- Median Island Slope 0.02 ft/ft
- Outside Paved Shoulder Width 4' TYP

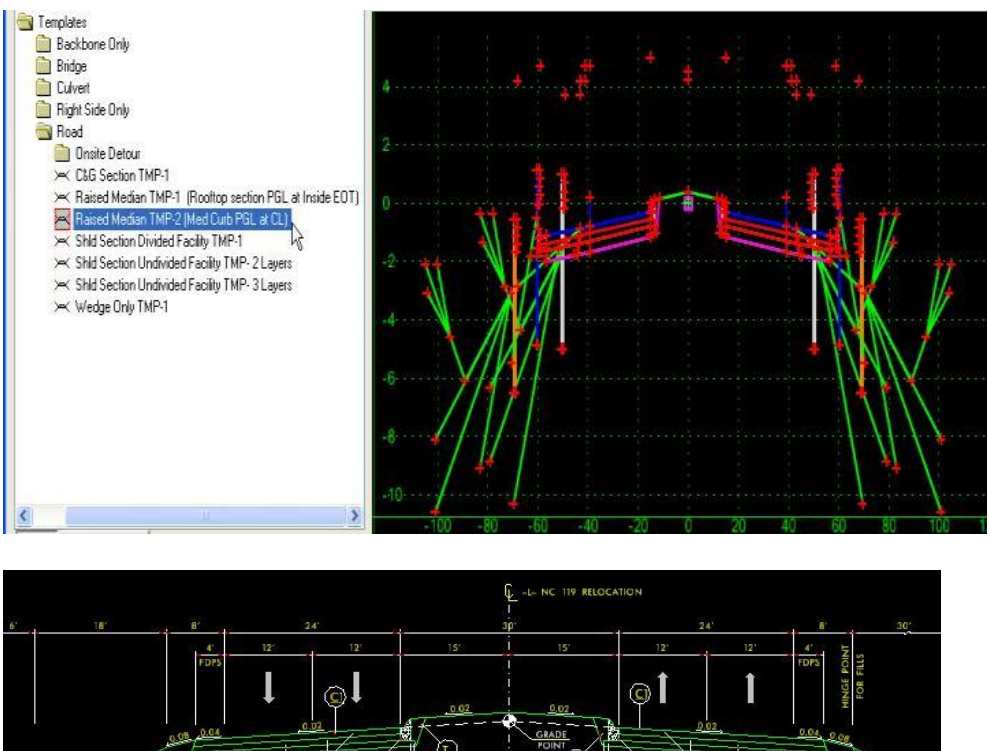

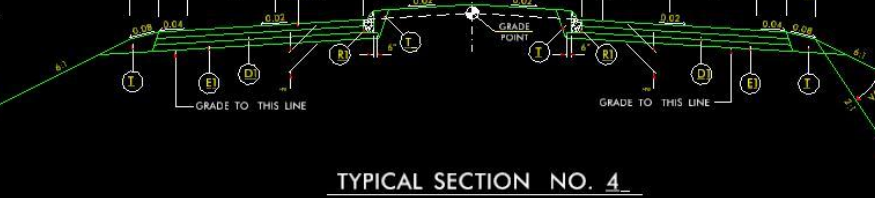

### **1. Configuring the PGL Location**

By default the PGL is located at the Centerline. The superelevation slope is projected from the PGL elevation to the inside EOT and carrying the same slope (super rate) across the pavement. NCDOT Criteria operated like this with Geopak shapes.

If your project calls for the inside EOT points to represent the location of the PGL (in other words the inside EOT points have the same elevation as the profile elevation at the centerline PGL), then change the inside EOT point (PV1\_PGL) constraint 2 on both sides of the median from "Vector-Offset" to "Vertical" (value = 0 to CL\_PGL point).

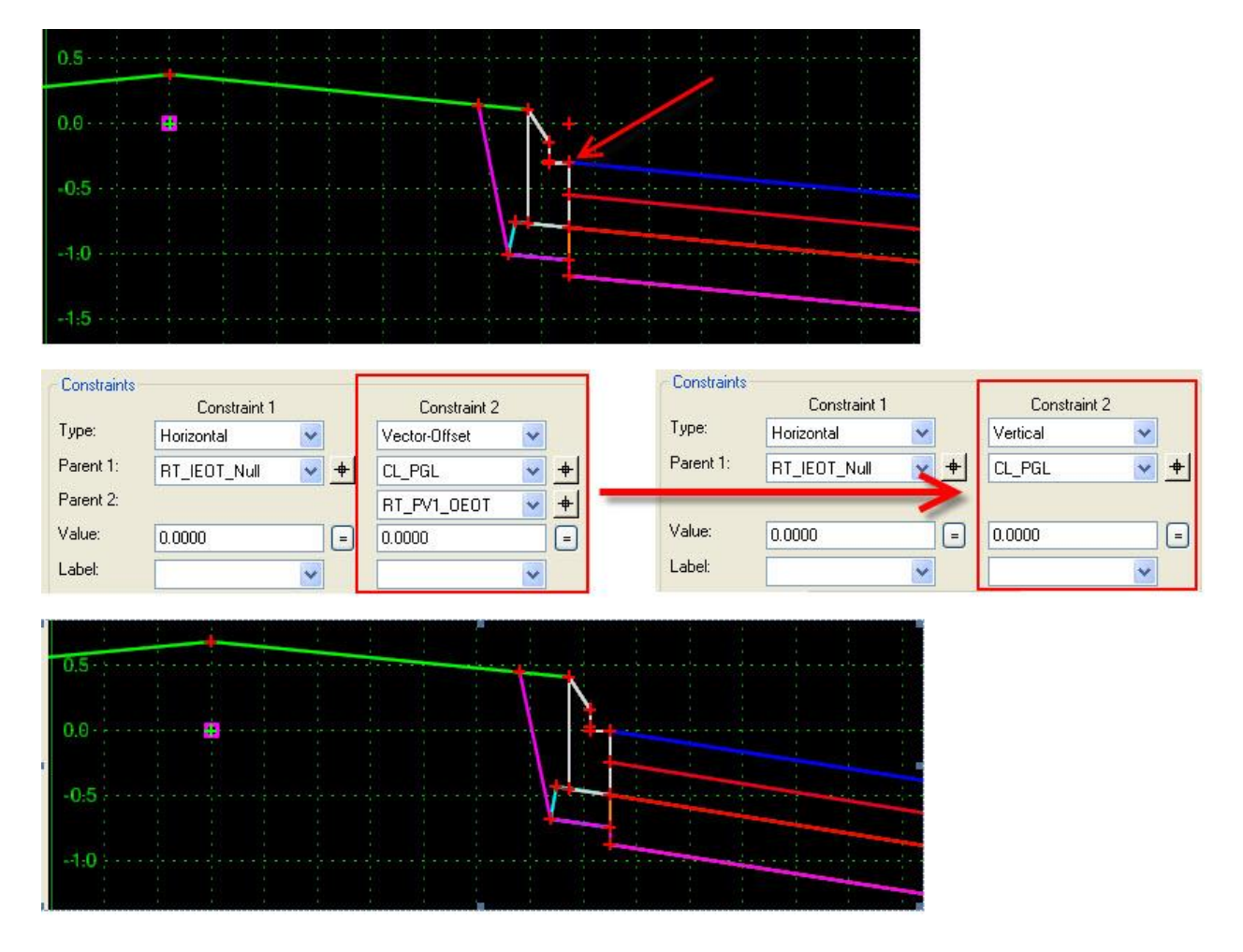

### **2. Configuring Median Curb Type – 1'-6" C&G to 2'-9" C&G**

Use the parametric constraint label "CG\_Med Curb Gutter Width" to change from a 1'-6" C&G to a 2'-9" C&G type. Note the difference between the two curb types is the gutter width (9" versus 2'). The default is 0.75 foot.

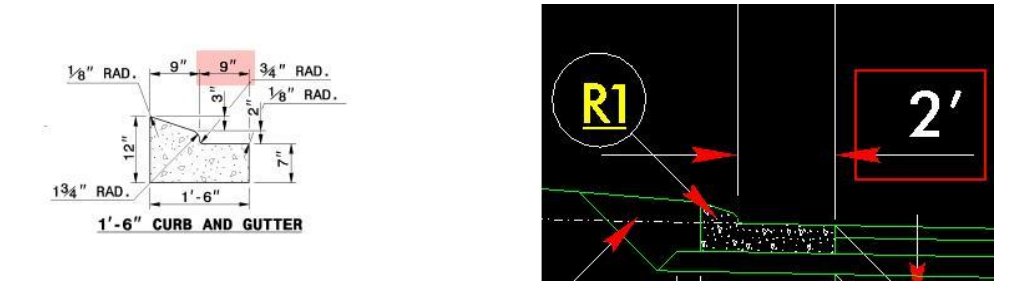

### **3. Configuring Median Raised Island Slope**

Use the parametric constraint label "MD\_Raised Island Slope" to change the median raised island slope. The default is -0.02 ft/ft.

# **4. Configuring Outside Paved Should Width**

Use the parametric constraint label "SH\_Paved Width Out" to change the outside paved shoulder width. The default is 4 feet.